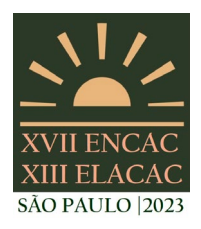

#### SÃO PAULO - SP

# **COMO REPRESENTAR FACHADAS VENTILADAS OPACAS NA SIMULAÇÃO DE DESEMPENHO TÉRMICO: UM ESTUDO COMPARATIVO DE TRÊS ESTRATÉGIAS**

## **Mariana Fortes Goulart (1); Lucila Chebel Labaki (2)**

(1) Arquiteta e Urbanista, Doutoranda do Programa de Pós-Graduação em Arquitetura, Tecnologia e Cidade da Universidade Estadual de Campinas - UNICAMP, [marigoulart00@gmail.com](about:blank) (2) Professora da Universidade Estadual de Campinas - UNICAMP, chebella@unicamp.br, Faculdade de Engenharia Civil, Arquitetura e Urbanismo, Rua Saturnino de Brito, 224 - Cidade Universitária Zeferino Vaz, Campinas/SP, Tel.: (19) 3521-2422.

## **RESUMO**

A modelagem de fachadas ventiladas opacas em programas para simulação energética de edifícios é um desafio na medida que essa tecnologia possibilita uma infinidade de configurações construtivas, tornando-se necessária para verificar a eficiência do desempenho térmico em cada caso. O objetivo desse trabalho é apresentar uma estratégia para a modelagem de fachadas ventiladas opacas em um *software* de simulação termoenergética de edificações, o EnergyPlus. O estudo foi feito a partir da comparação de valores de temperatura obtidos das simulações, através de três maneiras de simular a ventilação natural da cavidade, com dados medidos e publicados em outro trabalho. O método do trabalho compreende 3 etapas: seleção e definição do modelo a ser estudado a partir de um artigo de referência; simulações computacionais com diferentes módulos do EnergyPlus e por fim, comparação entre os modelos com indicadores estatísticos. Os módulos são partes que compõem a estrutura do programa e permitem o cálculo da energia necessária para aquecer e resfriar um edifício usando uma variedade de sistemas e fontes de energia. Os módulos escolhidos foram: *Exterior Natural Vented Cavity, Wind and Stack Open Area e o Airflow Network*. Os resultados indicaram que o módulo do programa para cavidades de ar ventiladas naturalmente simplifica alguns dados importantes, principalmente em relação às temperaturas superficiais externas. Os demais módulos apresentaram desempenhos muito próximos, sendo que o *Airflow Network* obteve as maiores correspondências entre os valores medidos e simulados.

Palavras-chave: modelagem, simulação computacional, fachadas ventiladas opacas.

## **ABSTRACT**

Modeling the opaque ventilated facades in buildings energy simulation software is a challenge, as this technology allows an infinity of constructive configurations, making simulation necessary to verify the efficiency of its thermal performance in each case. This work aims to present a strategy for modeling opaque ventilated facades in building energy simulation software, EnergyPlus. The study was carried out based on the comparison of temperature values obtained from the simulations, through three ways of simulating the natural ventilation of the cavity, with data measured and published in another paper. The method comprises 3 steps: selection and definition of the model to be studied based on a reference article; computer simulations with different EnergyPlus modules and finally, comparison between the models with statistical indicators. Modules are parts that make up the program structure and allow the calculation of the energy required for heating and cooling a building using a variety of systems and energy sources. The chosen modules were: *Exterior Natural Vented Cavity, Wind and Stack Open Area and the Airflow Network*. The results indicated that the program´s module for naturally ventilated air cavities simplifies some important data, mainly regarding the surface temperatures of the external material. The other modules performed very similarly, with Airflow Network obtaining the highest correspondences between measured and simulated values.

Keywords: modeling, computer simulation, opaque ventilated facades.

# **1. INTRODUÇÃO**

A fachada ventilada opaca é um sistema de fachada composto por duas camadas opacas e um espaço de ar ventilado entre elas. A camada mais externa é composta por painéis modulares, o que possibilita o emprego de uma grande variedade de materiais (alumínio, cerâmica, pedra natural etc.). Em alguns casos, o painel externo é contínuo e a ventilação ocorre em aberturas apenas na base e no topo da fachada. Já em outros, a presença de juntas abertas entre os painéis permite que a ventilação ocorra ao longo de toda fachada (IBAÑEZ-PUY et al., 2017).

No Brasil, desde 2009, esse sistema de fachada vem sendo utilizado em edificações de diversos usos e tipologias. Os primeiros edifícios construídos com fachada ventilada no Brasil podem ser vistos na Figura 1 e foram executados com placas de cerâmica entre 2009 e 2010 (ROCHA, 2011). Entre as vantagens que levam à escolha desse sistema, pode-se pontuar: a grande variedade de revestimentos externos, que possibilita uma ampla variação de materiais, cores e formatos; os benefícios hidrotérmicos, uma vez que a ventilação da cavidade reduz problemas de umidade; diminuição de patologias devido aos seus componentes industrializados permitirem melhor controle de montagem, além disso, a facilidade e rapidez da instalação torna esse sistema competitivo não apenas para edifícios novos, mas também para *retrofits* (IBAÑEZ-PUY et al., 2017; SANJUAN et al., 2011).

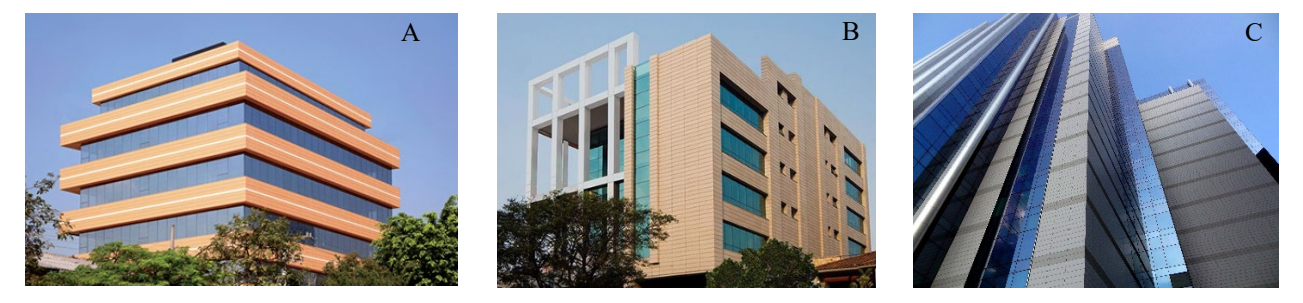

Figura 1 - (A) Edifício Jurubatuba/SP; (B) Edifício Brigadeiro/SP; (C) Centro Empresarial Senado/RJ (ROCHA, 2011).

Em relação ao desempenho térmico de edifícios com fachada ventilada opaca, a revisão sistemática de literatura feita por Goulart e Labaki (2022), aponta que a maioria dos estudos foi feita na Europa, com pesquisas concentradas em cidades de clima mediterrâneo, onde a fachada ventilada opaca conseguiu reduzir o fluxo de calor e proporcionar economia de energia em zonas de clima quente, com verões de altas temperaturas e invernos de baixa severidade. Na revisão de literatura de Ibañez-Puy et al. (2017), os autores confirmam que os benefícios de se instalar uma fachada ventilada opaca são maiores em climas com verões longos e quentes, como no sul da Europa, por exemplo. Durante o verão, a fachada ventilada reduz o fluxo de calor devido ao efeito de sombreamento da camada externa e, também ao resfriamento que a ventilação na cavidade de ar proporciona, reduzindo o atraso térmico entre os ambientes internos e externos. Durante o inverno, a fachada ventilada opaca pode reduzir as perdas de calor por convecção, agindo como uma barreira contra o vento, porém, se a cavidade não puder ser fechada, sua eficácia é discutível pois, nesse caso, aumentariam as perdas de calor do interior e, consequentemente, o consumo para aquecimento.

Dessa maneira, se o objetivo de se utilizar a fachada ventilada opaca for para melhorar o desempenho térmico de um edifício, é necessário analisar o custo/benefício da implantação desse sistema, analisando o comportamento desse tipo de edificação no clima local desejado. Nesse contexto, as simulações computacionais de desempenho termoenergético se configuram como importantes ferramentas para o cálculo de cargas térmicas e para avaliação de conforto térmico. No Brasil, a revisão de Goulart e Labaki (2022) encontrou apenas dois trabalhos que avaliaram o desempenho térmico dessa tecnologia no país, o de Gregório-Atem et al. (2020) e o de Maciel e Carvalho (2019), demonstrando que ainda são necessários mais estudos envolvendo o uso de simulação computacional para que se possa comprovar os benefícios dessa tecnologia no Brasil.

Goulart e Labaki (2022) avaliaram os métodos usados nas pesquisas sobre o desempenho térmico de fachadas ventiladas opacas e observaram que 69% das pesquisas aderentes utilizaram algum *software* para simular o comportamento dessas fachadas, sendo que 36% utilizaram *software* de dinâmica dos fluídos computacional (CFD) e 33% usaram programas do tipo BES (*Building Energy Simulation*). Os programas de CFD tem como objetivo conhecer e descrever os fenômenos de movimento do ar e trocas de calor dentro da cavidade, já os programas BES focam nas trocas de calor entre o meio externo e interno, nas condições de conforto térmico e no consumo energético.

Dentro de um programa computacional é possível simular um mesmo edifício de maneiras diferentes, o que torna as pesquisas que utilizam esse método desafiadoras, já que é necessário garantir que a simulação tenha boa representatividade dos fenômenos que acontecem no mundo real, levando os pesquisadores a realizarem uma etapa de validação e/ou calibração do modelo. Quando não há possibilidade de realizar medições em um protótipo ou em um edifício real, é possível comparar os dados simulados com dados medidos por outros autores e publicados em artigos científicos. Nesse contexto, esse trabalho pretende apontar uma possibilidade para a modelagem da fachada ventilada opaca no *software* EnergyPlus*,* principalmente nos casos em que não há a possibilidade de realizar medições ou ter acesso a dados obtidos por outros pesquisadores.

### **2. OBJETIVO**

O objetivo desse trabalho é apresentar um método para a modelagem de fachadas ventiladas opacas em um *software* de desempenho termoenergético de edificações.

## **3. MÉTODO**

O método do trabalho compreende 3 etapas:

- 1. definição e criação do modelo a ser estudado a partir de um artigo de referência;
- 2. simulações com diferentes módulos do programa EnergyPlus versão 9.3;
- 3. comparação entre os modelos.

#### **3.1. Definição e criação do modelo**

Quando se trabalha com simulação computacional, é preciso criar um modelo de edifício em que o usuário transmite ao âmbito virtual as variáveis de ordem geométrica e termofísica, clima local, ocupação interior, operação dos sistemas prediais e, assim, o programa seja capaz de calcular a maioria das variáveis de interesse do simulador. A esse processo de "construção" da edificação, parâmetro por parâmetro, dentro de um programa de simulação computacional, dá-se o nome de modelagem para análise de energia da edificação (BRACKNEY et al., 2018). Para este trabalho, foi criado um modelo baseado no artigo *Empirical validation and modelling of a naturally ventilated rainscreen façade building*, de Marinosci et al. (2011), em que os autores realizaram medições em um protótipo localizado em San Mauro Pascoli – Forli Cesena (latitude 44,1°N, longitude 12,4°E), na Itália. As medições, realizadas no inverno de 2010, no período de 1° de janeiro a 31 de março, validaram o modelo computacional proposto pelos autores e serviram de referência para a comparação dos resultados do modelo computacional proposto por este artigo.

O edifício possui uma planta quadrada de 2,89m e altura total de 7,75m, composto por 3 pavimentos, que pode ser visto na Figura 2A. A estrutura principal é feita de perfis de aço e madeira (piso) e as paredes internas são compostas por um painel sanduíche: alumínio, EPS e alumínio; além de uma camada de isolante térmico que fica voltada para a cavidade de ar. A cavidade de ar possui 24cm e a camada mais externa é composta de placas de porcelanato de juntas abertas (Figura 2B). Na parte inferior e superior da cavidade de ar se localizam as grelhas de ventilação. A cobertura consiste em um painel sanduíche e não é ventilada. O piso do térreo é formado por uma camada de madeira, uma cavidade de ar não-ventilada e um contrapiso de concreto em contato com o solo. O edifício ainda conta com uma proteção horizontal de 70cm próximo à cobertura, para proteger a grelha de ventilação da água da chuva.

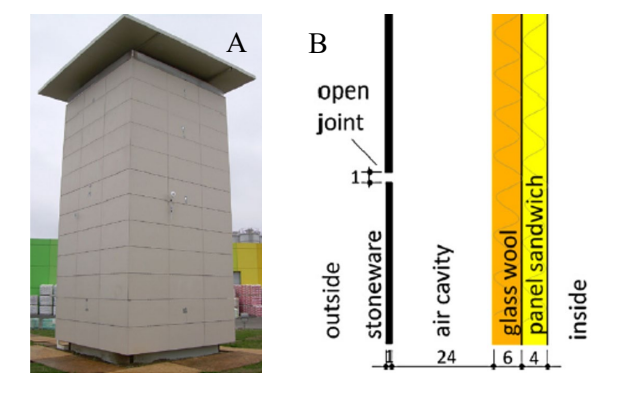

Tabela 1- Propriedades térmicas dos componentes das paredes externas

| Camada      | <b>Espes</b><br>-sura<br>(cm) | Cond.<br>térmica<br>(W/(mk)) | <b>Densidade</b><br>(Kg/m <sup>3</sup> ) | Calor<br>espec.<br>(J/(KgK)) |  |
|-------------|-------------------------------|------------------------------|------------------------------------------|------------------------------|--|
| Porcelanato |                               | 1,30                         | 2300                                     | 840                          |  |
| Cavidade ar | 24                            |                              |                                          |                              |  |
| Lã de vidro | 6                             | 0,04                         | 30                                       | 1200                         |  |
| Alumínio    | 0,2                           | 160                          | 2800                                     | 880                          |  |
| <b>EPS</b>  | 4                             | 0,04                         | 70                                       | 1200                         |  |
| Alumínio    | 0,2                           | 160                          | 2800                                     | 880                          |  |

Figura 2 - (A) Edifício teste e (B) composição das paredes e Fonte: Marinosci et al. (2011). da fachada ventilada (MARINOSCI et al., 2011).

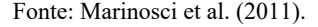

Foi criado um modelo com as características geométricas e construtivas idênticas ao edifício em que foram realizadas as medições. A criação da geometria foi feita com o Euclid 0.9.4.3, uma extensão para SketchUp 2017, que possibilita a construção de volumes, zonas térmicas e demais elementos construtivos de maneira mais intuitiva (BIG LADDER SOFTWARE, 2022). Depois de criado o volume, gera-se um arquivo do tipo .IDF, que, junto com o arquivo climático no formato .EPW, seguirão para a simulação no EP-Launch.

Os dados do artigo foram medidos nos dias 14 de fevereiro e 28 de março de 2010, nos horários de 9h30, 10h30, 11h30, 12h30, 13h30. Foram comparados dados de temperatura do ar externa, dentro da cavidade e no ambiente interno; e temperatura superficial de ambas as faces do porcelanato e da parede interna. Para uma validação mais consistente, os dados externos que, no experimento, foram medidos próximo ao protótipo, foram inseridos no arquivo climático de uma cidade próxima (Rimini-Fellini TMYx.2007-202[1](#page-3-0))<sup>1</sup>. Porém, só foram alterados os dados aos quais se teve acesso, ou seja, nos dias e horários específicos das medições, nos demais dias, os dados do arquivo climático original se mantiveram. Os dados do arquivo .EPW, alterados pelo aplicativo *Elements[2](#page-3-1)* , podem ser vistos na Tabela 2. Foi necessário criar um objeto no arquivo .IDF chamado *Site: HeightVariation*, para que a velocidade do vento e a temperatura do arquivo climático não variassem com a altitude e assim, o programa utilizou o valor exato da temperatura do ar e velocidade do vento do arquivo climático nos cálculos.

| Data                    | Hora            | Temp. do ar $(^{\circ}C)$ |                 | Radiação solar global<br>(W/m <sup>2</sup> ) |                 | UR $(\% )$          | Direção do vento $(°)$ |                 | Velocidade do vento<br>(m/s) |                 |
|-------------------------|-----------------|---------------------------|-----------------|----------------------------------------------|-----------------|---------------------|------------------------|-----------------|------------------------------|-----------------|
|                         |                 | Existente                 | <b>Alterado</b> | Existente                                    | <b>Alterado</b> | Não foi<br>alterado | Existente              | <b>Alterado</b> | Existente                    | <b>Alterado</b> |
| ႕ ဦး<br>$\frac{28}{28}$ | 10 <sub>h</sub> | 15                        | 17,7            | 555                                          | 468             | 82                  | 180                    | 225             | 7,2                          | 0,68            |
|                         | 11 <sub>h</sub> | 15                        | 18,5            | 610                                          | 635             | 77                  | 170                    | 225             | 5,7                          | 1,69            |
|                         | 12 <sub>h</sub> | 15                        | 19,1            | 513                                          | 740             | 77                  | 170                    | 225             | 1,6                          | 1,63            |
|                         | 13 <sub>h</sub> | 15                        | 19,4            | 428                                          | 790             | 77                  | 180                    | 225             | 5,7                          | 1,44            |
| 14 de<br>fevereiro      | 9h              | $\mathfrak{D}$            | 2,1             | 279,3                                        | 45,9            | 80                  | 290                    | 270             | 3,1                          | 0,41            |
|                         | 10h             | 2,2                       | 4,2             | 356,1                                        | 162.7           | 80                  | 280                    | 270             | 3,1                          | 1,13            |
|                         | 11 <sub>h</sub> | 3                         | 5,6             | 411,7                                        | 294.7           | 75                  | 290                    | 270             | 2,1                          | 1,50            |
|                         | 12 <sub>h</sub> | 4                         | 6,6             | 439,3                                        | 333,1           | 69                  | 360                    | 270             | 3,6                          | 1,65            |

Tabela 2 - Dados ambientais existentes e alterados no arquivo climático

A temperatura do solo foi calculada de maneira simplificada, através do cálculo da média da temperatura do ar (TBS) em cada mês do arquivo climático. Esse método foi verificado por Costa (2017) e apresentou bons resultados quando não se tem dados precisos da temperatura do solo. Porém, nos meses mais frios, a temperatura do solo ficaria abaixo de 15°C e o programa não permite inserir uma temperatura menor, nesses casos, foi inserido o mínimo permitido.

Os materiais utilizados para modelar o edifício podem ser vistos na Tabela 1. O artigo traz os dados da espessura, condutividade térmica, densidade e calor específico, mas não detalha a emissividade, absortância e rugosidade dos materiais. Os valores de emissividade e absortância foram definidos pelas autoras a partir das imagens disponíveis no artigo em comparação aos parâmetros da NBR 15220 (ABNT, 2008). A absortância do porcelanato foi considerada 0,5 e os demais materiais 0,4; já a emissividade das camadas de alumínio foi considerada 0,25 e dos demais materiais 0,9. No ambiente interno foi configurado um sistema de condicionamento de ar ideal, em que a temperatura foi mantida constante em 20°C. O zoneamento e aberturas para ventilação de cada zona de fachada ventilada varia de acordo com as modelagens propostas.

#### **3.2. Simulações**

As simulações foram feitas no programa EnergyPlus versão 9.3.0, um *software* de desempenho energético de edifícios confiável e validado como uma ferramenta consistente e capaz de fornecer resultados precisos a seus usuários pela ASHRAE Standard 140 (ASHRAE, 2017). Além disso, o programa é acreditado pelas análises de energia de edifícios promovidas pelo *Building Energy Simulation Test* (BESTest) e pela *International Energy Agency Solar Heating and Cooling Programme* (IEA SHC) (SOUSA E SILVA, 2021).

A modelagem compreende a união da geometria com a configuração dos objetos no EnergyPlus, já que cada módulo do programa demanda uma construção diferente da geometria da cavidade de ar ventilada. Foram

<span id="page-3-0"></span><sup>&</sup>lt;sup>1</sup> Disponível em: https://climate.onebuilding.org/WMO\_Region\_6\_Europe/default.html. Acesso em 20 dez 2022.

<span id="page-3-1"></span><sup>2</sup> O aplicativo *Elements* foi desenvolvido pela *Big Ladder Software* e é uma ferramenta gratuita, de código aberto para criar e editar arquivos climáticos para modelagem de energia de edifícios (ELEMENTS, 2022).

realizadas quatro modelagens para verificar as diferentes formas de simular a ventilação natural dentro da cavidade, conforme pode ser visto na Tabela 3.

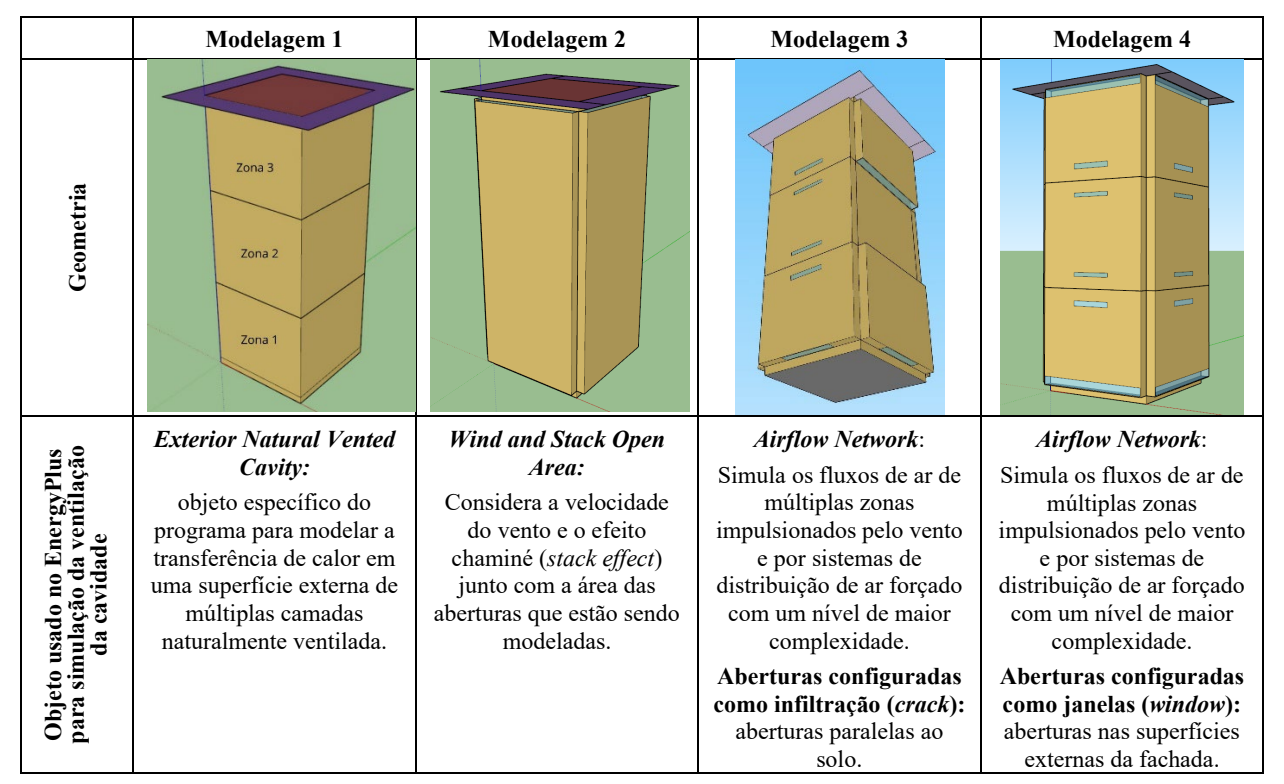

Tabela 3 – Modelos simulados

O objeto *Exterior Natural Vented Cavity* é o objeto recomendado pelos manuais do programa EnergyPlus (DOE, 2020a) e usado por muitos autores (Balter, Barea e Ganem, 2020; Penso, 2017; Morais Filho, 2019 e Krebs, 2016) para simulação de uma cavidade ventilada naturalmente. Porém, o programa despreza a capacidade térmica da camada externa, pois considera que a capacidade térmica desse material é muito menor do que na superfície subjacente (parede interna), considerando uma temperatura única do material, o que gera dúvidas sobre a capacidade do modelo em prever o fenômeno de trocas térmicas corretamente. O programa solicita como dado de entrada os valores da eficácia para perfurações em relação ao vento  $(C_v)$  e o coeficiente de descarga  $(C_D)$ , que foram mantidos *default:* 0,25 e 0,65, respectivamente.

Para o objeto *Wind and Stack Open Area*, foram testados dois modelos com coeficientes de descarga (C<sub>D</sub>) de 0,65 e de 0,10; a eficácia de abertura (C<sub>w</sub>) diz respeito ao ângulo de incidência do vento e foi configurada como *Autocalculate*, que é o *default*, assim, o programa interpola valores para quaisquer ângulos entre perpendicular ( $C_w = 0.3$ ) e diagonal ( $C_w = 0.55$ ).

No *AirflowNetwork*, primeiro foram simuladas aberturas paralelas ao solo, ou seja, na posição horizontal, geometricamente similar ao modelo real. Porém, o *Airflow Network* não possui um modelo para fluxo bidimensional através de grandes aberturas em superfícies externas e, por isso, recomenda que se use o objeto *Airflow Network: MultiZone: Surface: Crack* com um valor alto de coeficiente de fluxo de massa de ar, já que se assume que o fluxo do *Crack* é unidirecional em todos *timestep.* Após, sentiu-se a necessidade de realizar simulações com as aberturas na vertical, como uma janela tradicional, para verificar se há diferença entre os resultados, assim, foram configuradas aberturas no objeto *Airflow Network: MultiZone: Component: Detailed Opening.* O último modelo conta com uma superfície configurada apenas como a resistência do ar (*NoMass*) entre uma zona e outra, ou seja, não há aberturas. Já para o modelo de aberturas horizontal (*Crack*), há uma "janela" aberta todo o tempo que foi configurada na superfície que divide as zonas da fachada ventilada.

Para os modelos com aberturas horizontais, as configurações das aberturas são mais simples e esse objeto precisa ser usado junto com o objeto *Airflow Network: MultiZone: Reference Crack Conditions*, que especifica temperatura, pressão e umidade de referência. Todas essas variáveis foram inseridas com os valores *default* do programa: Temperatura (20°C), Pressão (101325 Pa) e umidade (0 KgWater/KgDryAir). O fluxo de massa de ar por uma fissura (*crack*) é dado pela Equação 1:

$$
Q = (FactorCrack) * C_T * C_Q(\Delta P)^n
$$
 Equação 1

onde:

: fluxo de massa de ar [kg/s];

 $C_0$ : coeficiente do fluxo de massa de ar [kg/s-Pa<sup>n</sup> @ 1 Pa];

 $C_T$ : fator de correção da temperatura de referência [sem unidade];

∆: diferença de pressão através da fissura [Pa];

: expoente do fluxo de massa [sem unidade].

O fator de correção da temperatura de referência  $C_T$  é dado pela Equação 2:

$$
C_T = \left[\frac{\rho_o}{\rho}\right]^{n-1} \left[\frac{v_o}{v}\right]^{2n-1}
$$
 Equação 2

onde:

 $\rho$ : Densidade do ar nas condições específicas de temperatura e umidade do ar (kg/m<sup>3</sup>);

 $v$ : Viscosidade cinética do ar na condição específica de temperatura do ar  $(m<sup>2</sup>/s)$ ;

: Densidade do ar nas condições de ar de referências fornecidas pelo objeto *Airflow Network: MultiZone: Reference Crack Conditions* (kg/m<sup>3</sup>);

: Viscosidade cinética do ar na temperatura do ar de referência fornecida pelo objeto *Airflow Network: MultiZone: Reference Crack Conditions* (m²/s).

O objeto *Airflow Network: MultiZone: Surface Crack* solicita os valores de  $C_0$  e *n* como dados de entrada. No trabalho, o expoente n foi considerado como 0,65, que é o valor padrão, e o coeficiente  $C_0$  foi testado com alguns valores, começando com 0,01, que é o padrão, mas o próprio *software* recomenda que se use valores altos desse coeficiente para o caso dessas aberturas, então foram testados com  $C_0 = 0,30$  e 0,10. O Fator Crack da Equação 1 foi configurado como 1.

#### **3.3. Comparação entre os modelos**

Por fim, foram selecionados os melhores casos de cada módulo do EnergyPlus e os resultados foram comparados com os dados das medições através de gráficos de temperatura e de dispersão. Os valores comparados correspondem à temperatura superficial externa e interna do porcelanato; temperatura do ar da cavidade e temperatura superficial externa da parede interna que divide o cômodo e a fachada ventilada. As temperaturas superficiais internas da parede interna e temperatura do ar do cômodo não foram analisadas porque o cômodo é um ambiente com temperatura controlada.

Para quantificar a concordância entre os dados, foram calculados os índices estatísticos utilizados por Gimenez e Bre (2019): coeficiente de determinação (R² - Equação 3); viés fracional (FB – Equação 4); fração de previsão com um fator de duas observações (FAC2 – Equação 5); erro quadrático médio normalizado (NRMSE – Equação 6) e coeficiente de correlação (r – Equação 7).

$$
R^{2} = 1 - \frac{\sum_{i} (C_{o} - C_{p})^{2}}{\sum_{i} (C_{o} - C_{p})^{2}}
$$
Equação 3  
\n
$$
FB = \frac{\overline{C_{o}} - \overline{C_{p}}}{0.5 (\overline{C_{o}} + \overline{C_{p}})}
$$
Equação 4  
\n
$$
\frac{1}{N} \sum_{i}^{N} n_{i} \text{ com } n_{i} = \begin{cases} 1 & \text{se } 0.5 \le \frac{C_{p}}{C_{o}} \le 2.0 \\ \text{Equação 5} \end{cases}
$$

$$
FAC2 = \frac{1}{N} \sum_{i=1}^{N} n_i \text{ com } n_i = \begin{cases} 1 & \text{se } 0.5 \le \frac{c_p}{C_o} \le 2.0 \\ 0 & \text{to do } o \text{ resto} \end{cases}
$$

$$
NRMSE = \frac{\sqrt{\frac{1}{N}\sum_{i}(C_o - C_p)^2}}{\sigma}
$$
 Equação 6

$$
r = \frac{\sum_{i}(C_o - \overline{C_o})(C_p - \overline{C_p})}{\sqrt{\sum_{i}(C_o - \overline{C_o})^2 \sum_{i}(C_p - \overline{C_p})^2}}
$$
 Equação 7

Onde:

 $C<sub>o</sub>$  são os valores de temperatura obtidos das medições [°C];  $C_p$  são os valores de temperatura obtidos pelas simulações [°C];  $\overline{\mathcal{C}_0}$  é a média dos valores de temperatura obtidos das medições [°C];  $\overline{\mathcal{C}_p}$  é a média dos valores de temperatura obtidos pelas simulações [°C]; σ é o desvio padrão [°C]; N é o número total de dados.

Para que o modelo seja considerado perfeito, os valores de R², FAC2 e r devem ser iguais a 1 e os valores de FB e NRMSE devem ser iguais a 0.

## **4. RESULTADOS**

A forma de apresentação dos gráficos de temperaturas seguiu o artigo de Marinosci et al. (2011). Nos gráficos da Figura 4 é possível ver, no eixo x, as distâncias em metro, de maneira que o retângulo cinza representa o porcelanato e o retângulo amarelo, a parede que divide o ambiente interno e a cavidade de ar. A linha tracejada representa os dados medidos, obtidos no artigo de referência, e a linha contínua representa os dados simulados para cada horário e cada modelo testado. A Figura 4 traz os gráficos dos melhores modelos testados para o dia 28 de março (dia mais quente). As linhas em azul mais claro e mais escuro mostram a distribuição da temperatura nos primeiros horários medidos (10h30 e 11h30) e as linhas em laranja e vermelho os horários posteriores (12h30 e 13h30). Em todos os casos, nos períodos iniciais do dia, é possível observar maior proximidade entre os valores medidos e simulados da temperatura do ar da cavidade. Conforme o dia passa, a radiação solar aumenta, e aí a diferença entre os valores da temperatura do ar da cavidade vai ficando maior.

É importante destacar a grande diferença de temperatura quando se compara as temperaturas superficiais externa e interna do porcelanato (retângulo cinza) para todos os casos. Os dados medidos apresentaram uma diferença de, em média, 5°C entre a temperatura superficial interna e externa, e, embora no módulo de cavidade já se esperasse valores constantes para esse material, nos demais modelos a diferença foi pequena, na ordem de 0,5°C. As incertezas sobre as características do material utilizado na medição e sobre os coeficientes de convecção usados pelo programa de simulação dificultaram a representação real do fenômeno.

Sobre a temperatura do ar no interior da cavidade, os valores simulados foram sempre subestimados pelo programa, sendo que nos primeiros horários há uma maior concordância ente os dados. Na parede interna que divide o cômodo da fachada ventilada, o fenômeno se inverte e as temperaturas superficiais foram superestimadas pelo programa, aproximando-se dos valores reais nos últimos horários da manhã. Qualitativamente, os formatos das curvas dos dados medidos e simulados se aproximam, o que difere são, principalmente, os valores da temperatura do ar da cavidade e a temperatura da superfície da parede voltada para a cavidade.

Em relação ao modelo feito no *AirflowNetwork* (AFN) com aberturas horizontais, na primeira opção feita com  $Cq=0.01$ , as temperaturas simuladas ficaram bem acima das temperaturas medidas, levando a inferir que o valor do coeficiente estava muito baixo, necessitando de um maior coeficiente para aumentar o fluxo de ar no interior das cavidades. Nesse sentido, procederam-se as simulações com o  $Cq=0,30$ , em que as temperaturas simuladas ficaram muito abaixo das medidas e assim, foi testado um valor intermediário, com  $Cq=0,10$ , onde os resultados podem ser vistos na Figura 4.

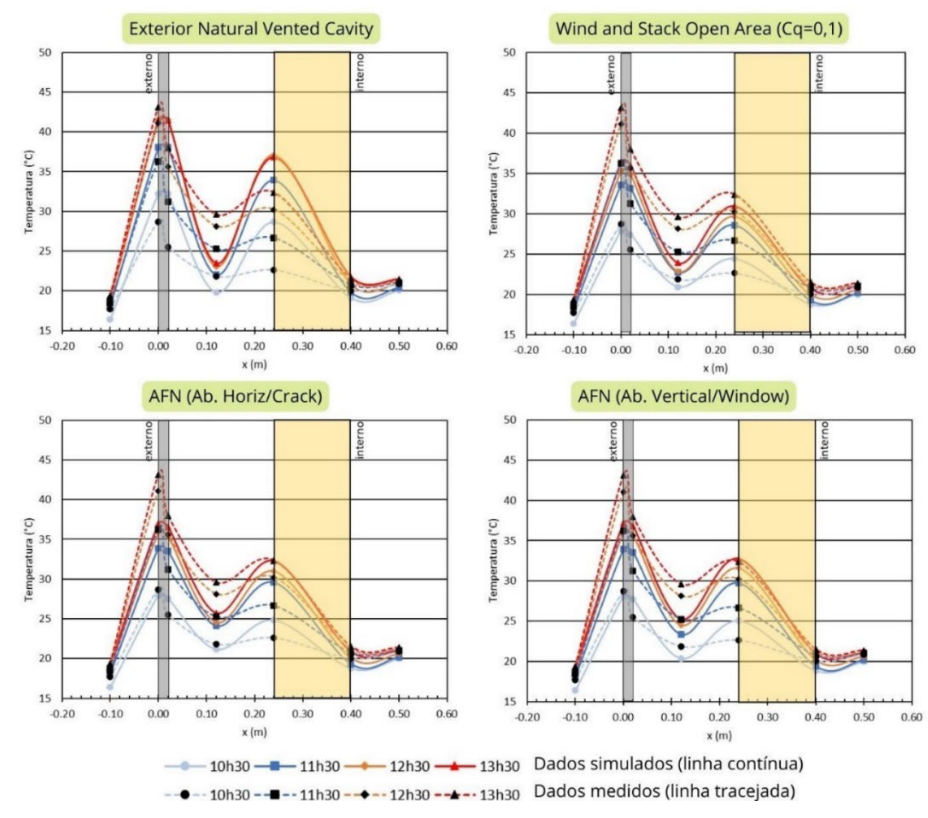

Figura 4 - Gráficos de temperatura dos diferentes modelos testados – 28/03

As diferenças entre os dados medidos e simulados ficam mais evidentes quando se observa o gráfico do módulo de cavidade (*Cavity*) do EnergyPlus da Figura 5, feitos para o dia 14 de fevereiro, um dia com temperaturas externas inferiores às do dia 28 de março (em torno de 5°C). Nesse modelo, as temperaturas do ar da cavidade medidas e simuladas não são tão diferentes, tendo um máximo de 2,5°C de diferença no horário das 12h30; já as temperaturas superficiais da parede interna voltada para a cavidade obtiveram diferenças de até 8,6°C entre as temperaturas medidas e simuladas.

No dia mais frio, o modelo com *Wind and Stack Open Area* obteve as mesmas diferenças da temperatura medida e simulada da cavidade que o modelo com *Cavity*, porém, a temperatura superficial da parede interna apresentou o máximo de 1,2°C de diferença, sendo menor que o modelo de cavidade do programa.

Comparando os dois modelos com *Airflow Network* (gráficos inferiores da Figura 5), as diferenças entre os dados medidos e simulados da temperatura superficial da parede interna foram os mesmos nos dois modelos (uma média de 1,9°C), já analisando-se a temperatura do ar da cavidade, o modelo de aberturas horizontais teve um desempenho melhor, sendo possível se observar valores com uma diferença mínima (da ordem de 0,1°C). Para o dia com menores temperaturas externas, o modelo do AFN com aberturas horizontais apresentou boa concordância entre os dados medidos e preditos.

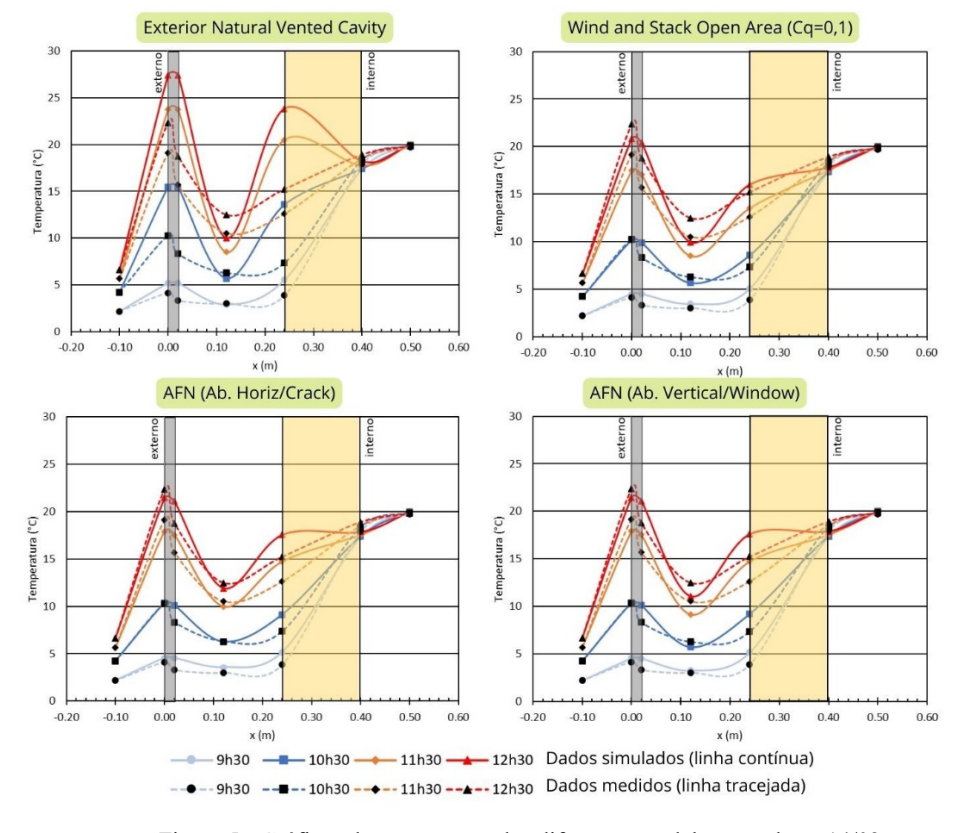

Figura 5 - Gráficos de temperatura dos diferentes modelos testados – 14/02

A Figura 6 traz os gráficos de dispersão dos melhores modelos simulados com cada objeto do EnergyPlus. Dentro do módulo *Wind and Stack Open Area*, o C<sub>D</sub>=0,10 foi o escolhido e dentro do *AirflowNetwork* com aberturas na horizontal, o modelo com  $C_q=0,10$  foi o que mais se aproximou dos dados medidos. Nos gráficos se observa a linha diagonal, que corresponde ao caso ideal, ou seja, em que os dados simulados (eixo y) são iguais aos dados medidos (eixo x).

De maneira geral, o gráfico cujos pontos mais se afastam da linha ideal é o do modelo *Exterior Natural Vented Cavity,* o que confirma a hipótese inicial de que as simplificações impostas pelo módulo causam prejuízos aos resultados provenientes desse modelo. É importante destacar que esse módulo é extremamente simplista em sua modelagem e, dependendo do objetivo do estudo, pode ser viável sua utilização já que é muito rápido e exige pouca capacidade operacional do computador.

Já entre os modelos feitos com *Wind and Stack Open Area* e *AirflowNetwork* (Ab. Horizontal e Vertical), o desempenho geral mostra resultados muito próximos. Analisando os valores de R² e r, em que quanto mais próximos de 1 maior a concordância entre os dados, o modelo AFN com aberturas nas horizontais foi ligeiramente melhor que os outros três, seguido do AFN com aberturas verticais e por fim, pelo *Wind and Stack Open Area.* Os valores de NRMSE e FB confirmam esse resultado e o indicador FAC2 não se mostrou relevante para esta análise, já que em todos os casos ele foi igual ao ideal, ou seja, igual a 1.

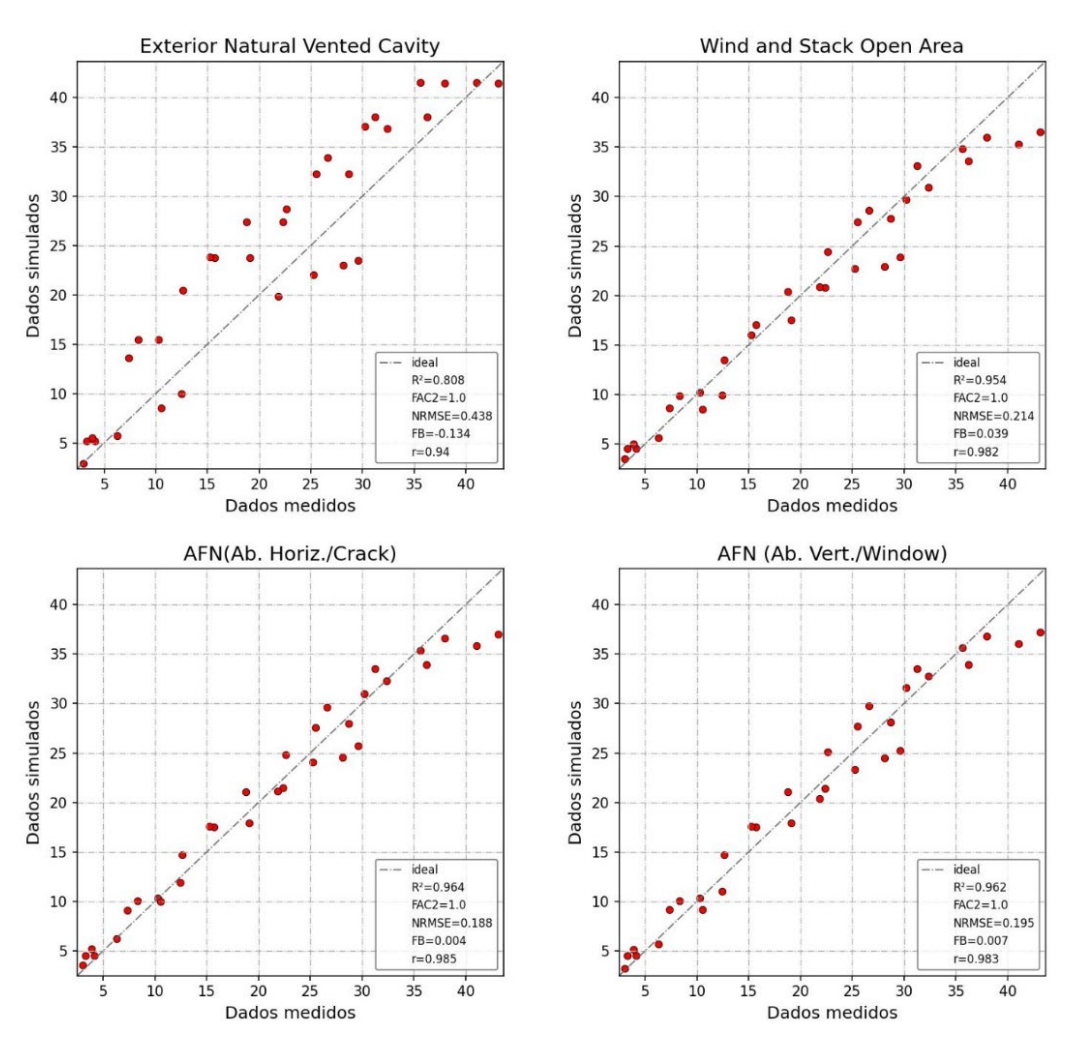

Figura 6 - Gráficos de dispersão e índices estatísticos dos modelos comparados

## **5. CONCLUSÕES**

Este trabalho se propôs a comparar algumas maneiras de se modelar a fachada ventilada opaca no EnergyPlus, utilizando como referência para comparação, dados extraídos de um artigo de autores que realizaram medições das variáveis em um protótipo instalado na cidade de San Mauro Pascoli, na Itália. A geometria do modelo foi reproduzida e a ventilação da cavidade de ar foi modelada através de três módulos diferentes do EnergyPlus: o *Exterior Natural Vented Cavity*, que é o objeto específico do programa para simular cavidades ventiladas; o *Wind And Stack Open Area* e o *Airflow Network*. Os resultados indicaram que, embora o módulo de cavidade seja usado por pesquisadores para simular fachada ventiladas, este apresentou as maiores discrepância entre os dados medidos e simulados. Isso se deve, em parte, ao fato de que o módulo despreza a capacidade térmica do material da camada externa, mas, também, conforme pôde ser visualizado também nos outros modelos, os coeficientes de convecção utilizados pelo programa não foram adequados, já que as temperaturas superficiais da parede interna voltada para a cavidade também apresentaram valores diferentes em relação aos medidos.

Dessa maneira, o artigo explorou uma possibilidade de definição da modelagem de uma fachada ventilada de maneira mais confiável, mesmo quando não é possível realizar medições *in loco*. A primeira escolha deve ser sempre realizar pesquisa experimental para validar um modelo matemático realizado por meio da simulação, mas, devido à inúmeras questões de ordem prática, muitas vezes isso não é possível, principalmente em um momento pós pandêmico que o mundo vive. Mesmo com poucos dados disponíveis das medições *in loco*, foi possível estabelecer um panorama a respeito das diferentes modelagens.

Para o dia mais frio, o modelo com *Airflow Network* conseguiu estabelecer boa concordância entre os valores de temperatura do ar e temperaturas superficiais. Já para o dia mais quente, ainda há algumas diferenças quando se observa os gráficos de temperatura, mas comparando os dados dos dois dias com os outros modelos, o AFN com aberturas horizontais e verticais (R²=0,964 e R²=0,962, respectivamente) é realmente o módulo cujos resultados mais se aproximaram dos dados medidos para este caso. Ainda há muito a explorar nesse tema, e para trabalhos futuros, sugere-se que se investigue os cálculos dos coeficientes de convecção do

software ou ainda, que se realize medições no clima brasileiro, para que seja possível realizar uma validação de um modelo de fachadas ventiladas opacas, considerando-se que essa tecnologia tem sido muito usada no país.

## **REFERÊNCIAS BIBLIOGRÁFICAS**

- ABNT ASSOCIAÇÃO BRASILEIRA DE NORMAS TÉCNICAS. **NBR 15220: Desempenho térmico de edificações**. Rio de Janeiro, 2008.
- ASHRAE. **Standard 140 – Standard Method of Test for the Evaluation of Building Energy Analysis Computer Programs.** American Society of Heating, Refrigerating and Air-Conditioning Engineers. Atlanta, 2017.
- BALTER, J.; BAREA, G.; GANEM, C. Improvements in the energy performance of buildings in summer, through the integration of ventilated envelopes on north-facing facades and roofs. The case of Mendoza, Argentina**. Habitat Sustentable**, v. 10, n. 2, p. 94–105, 2020.
- BIG LADDER SOFTWARE. **Euclid.** Disponível em: https://bigladdersoftware.com/projects/euclid/. Acesso em 23 dez 2022.
- BRACKNEY, L. et al. **Building Energy Modeling with OpenStudio - A Practical Guide for Students and Professionals**. Cham: Springer, 2018.
- COSTA, V. A. C. **Trocas de calor entre edificações térreas e o solo e sua modelagem no pré-processador Slab**. Dissertação de Mestrado em Arquitetura, Urbanismo e Tecnologia, Instituto de Arquitetura e Urbanismo, Universidade de São Paulo. São Carlos, 2017.
- DOE. United States Department of Energy. **Engineering Reference**. EnergyPlus™ Version 9.3.0 Documentation. 2020a.
- ELEMENTS. Programa para criação e edição de arquivos climáticos para modelagem de energia em edifícios. Disponível em: https://bigladdersoftware.com/projects/elements/. Acesso em 20 dez 2022.
- GIANCOLA, E. et al. Experimental assessment and modelling of the performance of an open joint ventilated façade during actual operating conditions in Mediterranean climate. **Energy and Buildings**, v. 54, p. 363–375, 2012.
- GIMENEZ, J. M.; BRE, F. Optimization of RANS turbulence models using genetic algorithms to improve the prediction of wind pressure coefficients on low-rise buildings. **Journal of Wind Engineering & Industrial Aerodynamics**, v. 193, 2019, DOI: https://doi.org/10.1016/j.jweia.2019.103978.
- GOULART, M. F.; LABAKI, L. C. Thermal performance of opaque ventilated facades: a systematic review. **PARC Pesq. em Arquit. e Constr.,** Campinas, SP, v. 13, 2022. DOI: https://doi.org/10.20396/parc.v13i00.8667308.
- GREGÓRIO-ATEM, C.; APARICIO-FERNÁNDEZ, C.; COCH, H.; VIVANCOS, J. L. Opaque Ventilated Façade (OVF) Thermal Performance Simulation for Office Buildings in Brazil. **Sustainability**, v. 12, n. 18, p. 7635, 16 set. 2020. DOI: http://dx.doi.org/10.3390/su12187635.
- IBAÑEZ-PUY, M. et al. Opaque Ventilated Façades: Thermal and energy performance review. **Renewable and Sustainable Energy Reviews**, v. 79, p. 180–191, nov. 2017.
- KREBS, C. L. M. **Possibilidades para o emprego do sistema de fachada ventilada opaca em edifícios comerciais nas oito zonas bioclimáticas do Brasil**. Dissertação de Mestrado em Arquitetura e Urbanismo, Faculdade de Arquitetura e Urbanismo, Universidade Federal de Pelotas, Pelotas, 2016.
- MACIEL, A. C. F.; CARVALHO, M. T. Operational energy of opaque ventilated façades in Brazil. **Journal Of Building Engineering**, [S.L.], v. 25, p. 100775, set. 2019. Elsevier BV. DOI: http://dx.doi.org/10.1016/j.jobe.2019.100775.
- MORAES FILHO, F. W. de. **Desempenho térmico de fachadas ventiladas frente ao clima equatorial úmido da Amazônia**. Dissertação de Mestrado em Arquitetura e Urbanismo, Instituto de Tecnologia, Universidade Federal do Pará, Belém, 2019.
- PENSO, E. A. **Análise do Desempenho Térmico de Fachadas Ventiladas em Edifícios de Escritório**. Dissertação de Mestrado em Arquitetura e Urbanismo, Centro Tecnológico, Universidade Federal de Santa Catarina, Florianópolis, 2017.
- ROCHA, A. P. Fachada ventilada: industrial e sem desperdícios de resíduos, sistema de fachada com cerâmica extrudada começa a se disseminar em edifícios comerciais. **Revista Téchne**, n.176, p. 48-52, 2011.
- SANJUAN, C.; SUÁREZ, M. J.; GONZÁLEZ, M.; PISTONO, J.; BLANCO, E. Energy performance of an open-joint ventilated façade compared with a conventional sealed cavity façade. **Solar Energy**, v. 85, n. 9, p. 1851-1863, Sept. 2011. DOI: http://dx.doi.org/10.1016/j.solener.2011.04.028.
- SOUSA, F. P. de.; SILVA, A. S. **Manual de introdução à simulação do desempenho de edifícios:** um curso para iniciantes no software EnergyPlus [livro eletrônico]. 1. ed. Universidade Federal do Mato Grosso do Sul. Campo Grande, 2021. Disponível em: https://ppgees.ufms.br/publicacoes/repositorio-ppgees/producao-tecnicatecnologica/. Acesso em 21 dez 2022.